Classification: Internal

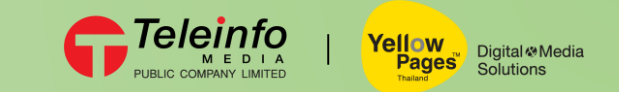

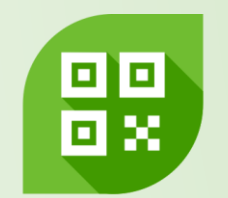

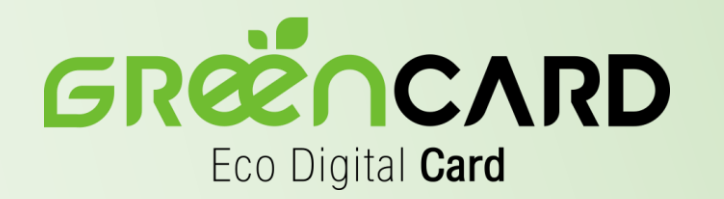

# การเปิดใช้งาน NFC บนมือถือ

## Digital Name Card By YellowPages<sup>"</sup>

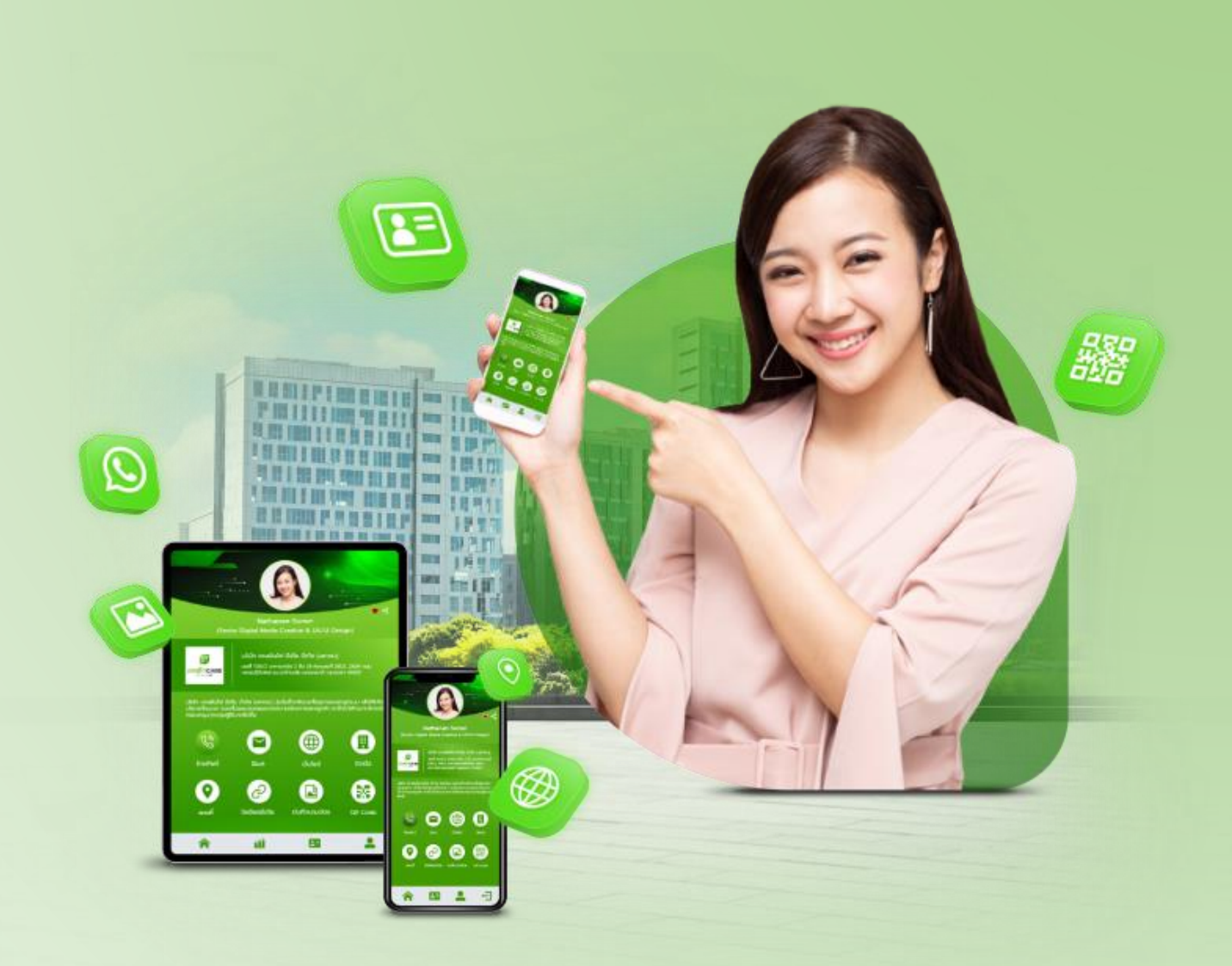

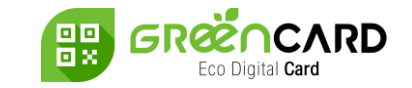

# การเปิดใช้งาน NFC บนระบบ iOS

ส าหรับการใช้งาน NFC บนระบบ iOS ตั้งแต่รุ่น iPhone XS (Max), iPhone XR, iPhone 11 รวมถึง iPhone 11 Pro (Max) และ iPhone SE (2nd gen) จะถูกปรับเป็นระบบที่เรียกว่า "Background Tag Reading"

โดยจะสามารถอ่าน NFC ได้อัตโนมัติทันทีที่เปิดหน้าจอไอโฟน จึงไม่ จ าเป็นต้องเข้าไปเปิดใช้งาน NFC ที่การตั้งค่าอีกต่อไป

วิธีการใช้งานเพียงแตะบัตร NFC ที่ด้านบนด้านหลังของไอโฟน จะมีป๊อบ อัพแจ้งเตือนขึ้นมาที่หน้าจอ เพียงกดที่การแจ้งเตือน ระบบจะเปิด เบราว์เซอร์ขึ้นมา พร้อมแสดงข้อมูลนามบัตรดิจิทัล

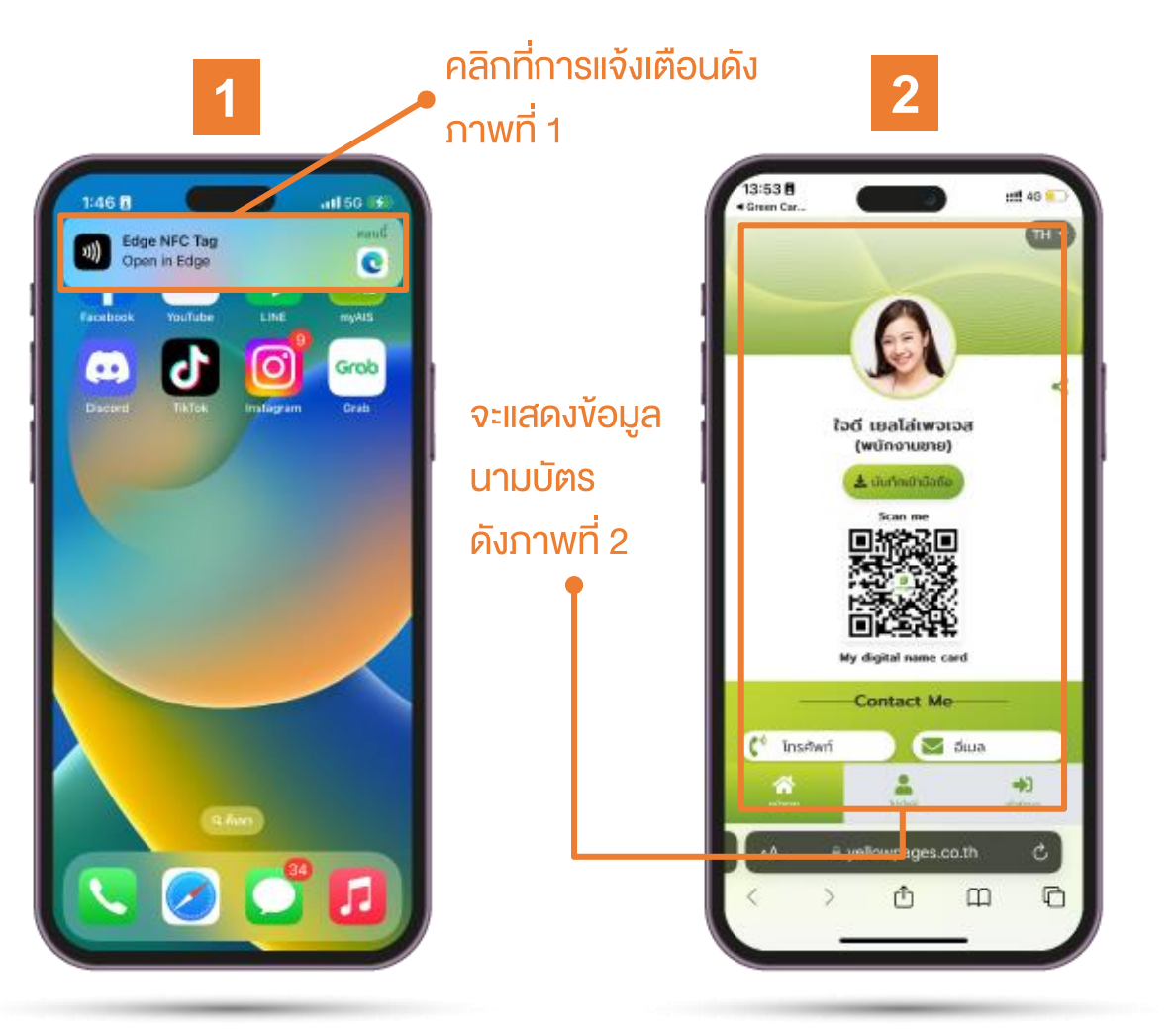

Classification: Internal

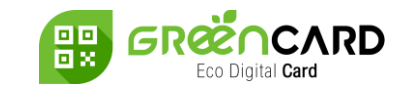

# การเปิดใช้งาน NFC บนระบบ Android

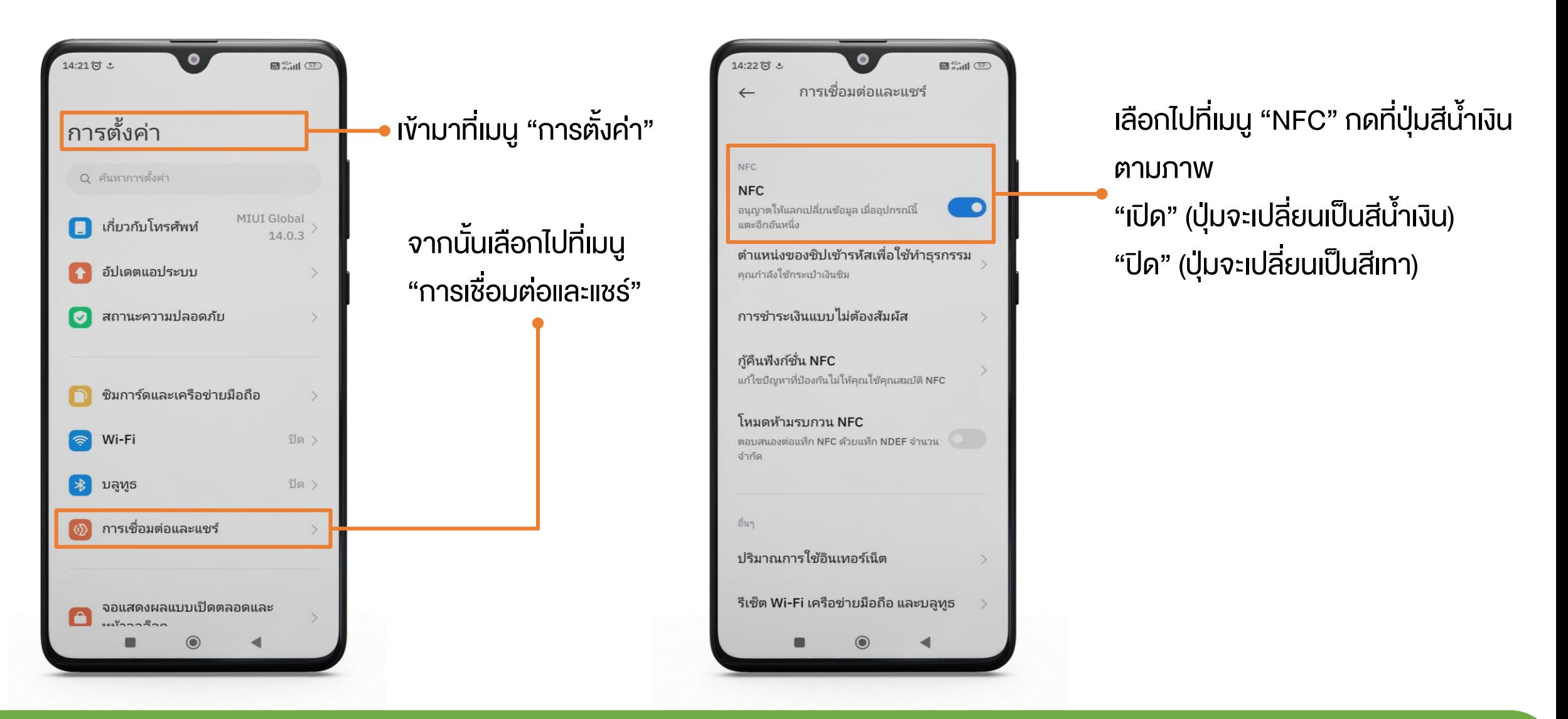

#### Team Support: info@teleinfomedia.co.th

Fel. 02-262-8855

THANK YOU

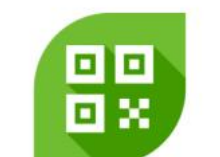

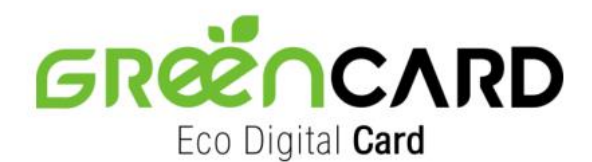

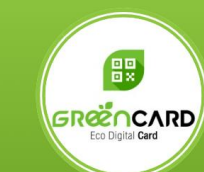

แจ้งปัญหาการใช้งาน Green Card (Operation Support)

**Digital Media Business** IUอร์โทร : 0-2262-8855 อีเมล : info@teleinfomedia.co.th Scan me

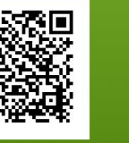